# Graphical Methods and Visualization

- There are two kind of graphics used in data analysis:
  - static graphics
  - dynamic, or interactive, graphics
  - There is overlap:
    - interactive tools for building static graphs
- Graphics is used for several purposes
  - exploration and understanding
    - \* of raw data
    - \* of residuals
    - \* of other aspects of model fit, misfit
  - displaying and communicating results
- Historically, display and communication usually used static graphics
- Dynamic graphs were used mostly for exploration
- With digital publishing, dynamic graphics are also used for communication:
  - 2014 as hottest year on record on Bloomberg
  - Subway crime on New York Daily News
  - Who was helped by Obamacare on New York Times' Upshot
  - Paths to the White House on Upshot
  - LA Times years in graphics: 2014 and 2015

# **Historical Graphics**

- Easy construction of graphics is highly computational, but a computer isn't necessary.
- Many graphical ideas and elaborate statistical graphs were creates in the 1800s.
- Some classical examples:
  - Playfair's *The Commercial and Political Atlas* and *Statistical Breviary* introduced a number of new graphs including
    - \* a bar graph
    - \* a pie chart
  - Minard developed many elaborate graphs, some available as thumbnail images, including an illustration of Napoleon's Russia campaign
  - Florence Nightingale uses a polar area diagram to illustrate causes of death among British troops in the Crimean war.
  - John Snow used a map (higher resolution) to identify the source of the 1854 London cholera epidemic. An enhanced version is available on http://www.datavis.ca/. A short movie has recently been produced.
  - Statistical Atlas of the US from the late 1800s shows a number of nice examples. The complete atlases are also available.
  - Project to show modern data in a similar style.
- Some references:
  - Edward Tufte (1983), The Visual Display of Quantitative Information.
  - Michael Friendly (2008), "The Golden Age of Statistical Graphics," Statistical Science 8(4), 502-535
  - Michael Friendly's Historical Milestones on http://www.datavis.
    ca/
  - A Wikipedia entry

# **Graphics Software**

- Most statistical systems provide software for producing static graphics
- Statistical static graphics software typically provides
  - a variety of standard plots with reasonable default configurations for
    - \* bin widths
    - \* axis scaling
    - \* aspect ratio
  - ability to customize plot attributes
  - ability to add information to plots
    - \* legends
    - \* additional points, lines
    - \* superimposed plots
  - ability to produce new kinds of plots

Some software is more flexible than others.

- Dynamic graphical software should provide similar flexibility but often does not.
- Non-statistical graph or chart software often emphasizes "chart junk" over content
  - results may look pretty
  - but content is hard to extract
  - graphics in newspapers and magazines and advertising
  - Some newspapers and magazines usually have very good information graphics
    - \* New York Times
    - \* Economist
    - \* Guardian
    - \* LA Times

- Chart drawing packages can be used to produce good statistical graphs but they may not make it easy.
- They may be useful for editing graphics produced by statistical software. NY Times graphics creators often
  - create initial graphs in R
  - enhance in Adobe Illustrator

# **Graphics in R and S-PLUS**

- Graphics in R almost exclusively static.
- S-PLUS has some minimal dynamic graphics
- R can work with ggobi
- Dynamic graphics packages available for R include
  - rgl for 3D rendering and viewing
  - iplots Java-based dynamic graphics
  - a number of others in various stages of development
- Three mostly static graphics systems are widely used in R:
  - standard graphics (graphics base package)
  - lattice graphics (trellis in S-PLUS) (a standard recommended package)
  - ggplot graphics (available as ggplot2 from CRAN)

Minimal interaction is possible via the locator command

- Lattice is more structured, designed for managing multiple related graphs
- ggplot represents a different approach based on Wilkinson's *Grammar* of *Graphics*.

# **Some References**

- Deepayan Sarkar (2008), Lattice: *Multivariate Data Visualization with R*, Springer; has a supporting web page.
- Hadley Wickham (2009), ggplot: Elegant Graphics for Data Analysis, Springer; has a supporting wep page.
- Paul Murrell (2011), *R Graphics*, 2nd ed., CRC Press; has a supporting web page.
- Josef Fruehwald's introduction to ggplot.
- Vincent Zoonekynd's Statistics with R web book; Chapter 3 and Chapter 4 are on graphics.
- Winston Chang (2013), *R Graphics Cookbook*, O'Reilly Media.
- The Graphics task view lists R packages related to graphics.

# **Some Courses**

- Graphics lecture in Thomas Lumley's introductory computing for biostatistics course.
- Ross Ihaka's graduate course on computational data analysis and graphics.
- Ross Ihaka's undergraduate course on information visualization.
- Deborah Nolan's undergraduate course *Concepts in Computing with Data*.
- Hadley Wickham's Data Visualization course

# A View of R Graphics

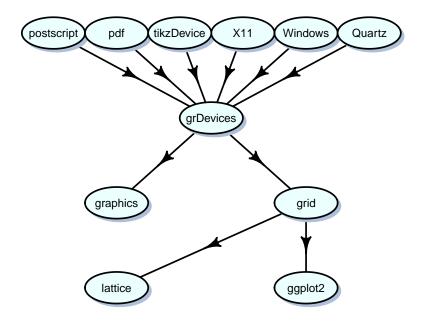

# **Graphics Examples**

- Code for Examples in the remainder of this section is available on line
- Many examples will be from W. S. Cleveland (1993), *Visualizing Data* and N. S. Robbins (2004), *Creating More Effective Graphs*.

# **Plots for Single Numeric Variables**

### **Dot Plots**

This uses Playfair's city population data available in the data from Cleveland's *Visualizing Data* book:

```
Playfair <-
read.table("http://www.stat.uiowa.edu/~luke/classes/STAT7400/examples/Playfair")</pre>
```

- Useful for modest amounts of data
- Particularly useful for named values.
- Different sorting orders can be useful.
- Standard graphics:

```
dotchart(structure(Playfair[,1],names=rownames(Playfair)))
title("Populations (thousands) of European Cities, ca. 1800")
```

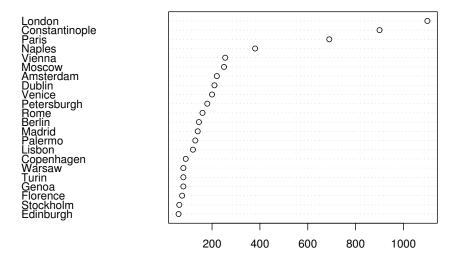

#### Populations (thousands) of European Cities, ca. 1800

Tierney

#### Computer Intensive Statistics STAT:7400, Spring 2020

• Lattice uses dotplot.

```
library(lattice)
dotplot(rownames(Playfair) ~ Playfair[,1],
            main = "Populations (thousands) of European Cities, ca. 1800",
            xlab = "")
```

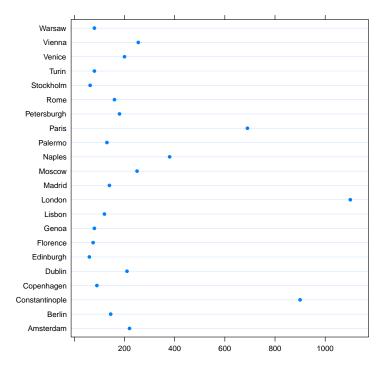

#### Populations (thousands) of European Cities, ca. 1800

#### To prevent sorting on names need to convert names to an ordered factor.

```
dotplot(reorder(rownames(Playfair), Playfair[,1]) ~ Playfair[,1],
            main = "Populations (thousands) of European Cities, ca. 1800",
            xlab = "")
```

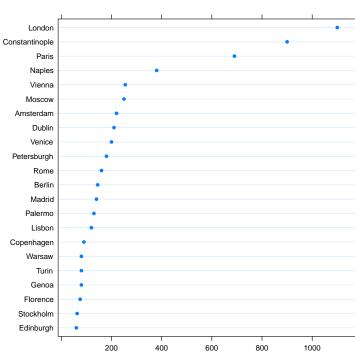

#### Populations (thousands) of European Cities, ca. 1800

• ggplot graphics

```
library(ggplot2)
qplot(Playfair[,1], reorder(rownames(Playfair), Playfair[,1]),
        main = "Populations (thousands) of European Cities, ca. 1800",
        xlab = "", ylab = "")
```

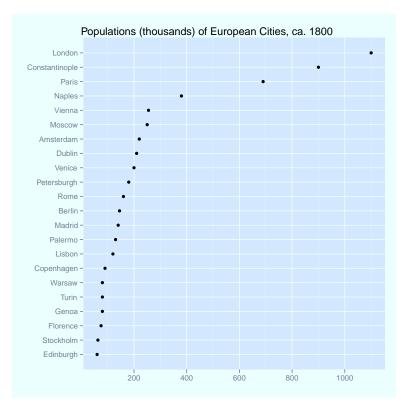

# **More Plots for Single Numeric Variables**

### **Bar Charts**

An alternative to a dot chart is a bar chart.

- These are more commonly used for categorical data
- They use more "ink" for the same amount of data
- Standard graphics provide barplot:

```
barplot(Playfair[,1], names = rownames(Playfair), horiz=TRUE)
```

This doesn't seem to handle the names very well.

• Lattice graphics use barchart:

```
barchart(reorder(rownames(Playfair), Playfair[,1]) ~ Playfair[,1],
            main = "Populations (thousands) of European Cities, ca. 1800",
            xlab = "")
```

• ggplot graphics:

### **Density Plots**

A data set on eruptions of the Old Faithful geyser in Yellowstone:

• Standard graphics:

```
plot(density(geyser2$waiting))
rug(jitter(geyser2$waiting, amount = 1))
```

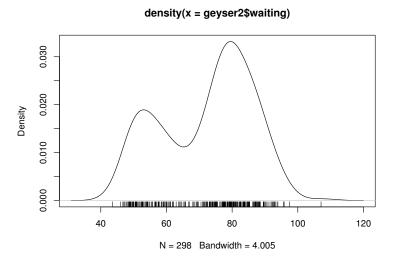

• Lattice graphics:

densityplot(geyser2\$waiting)

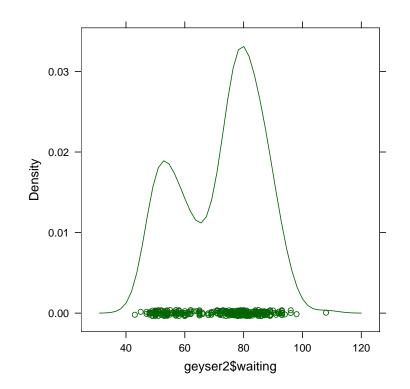

Tierney

• ggplot2 graphics:

qplot(waiting,data=geyser2,geom="density") + geom\_rug()

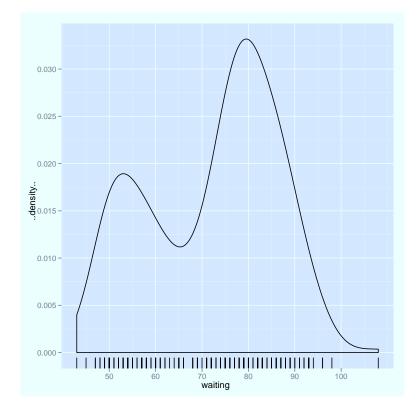

```
Tierney
```

### **Quantile Plots**

• Standard graphics

```
data(precip)
qqnorm(precip, ylab = "Precipitation [in/yr] for 70 US cities")
```

• Lattice graphics

```
qqmath(~precip, ylab = "Precipitation [in/yr] for 70 US cities")
```

• ggplot graphics

```
qplot(sample = precip, stat="qq")
```

# **Other Plots**

Other options include

- Histograms
- Box plots
- Strip plots; use jittering for larger data sets

# **Plots for Single Categorical Variables**

- Categorical data are usually summarized as a contingency table, e.g. using the table function.
- A little artificial data set:

```
pie.sales <- c(0.26, 0.125, 0.3, 0.16, 0.115, 0.04)
names(pie.sales) <- c("Apple", "Blueberry", "Cherry",
                          "Boston Cream", "Vanilla Cream",
                         "Other")</pre>
```

### **Pie Charts**

• Standard graphics provides the pie function:

```
pie(pie.sales)
```

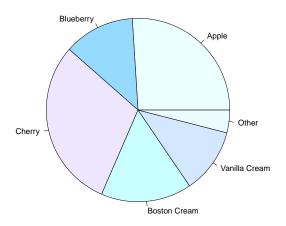

- Lattice does not provide a pie chart, but the Lattice book shows how to define one.
- ggplot can create pie charts as stacked bar charts in polar coordinates:

Computer Intensive Statistics STAT:7400, Spring 2020

Tierney

```
qplot(x = "", y = pie.sales, fill = names(pie.sales)) +
    geom_bar(width = 1, stat = "identity") + coord_polar(th

df <- data.frame(sales = as.numeric(pie.sales), pies = name
ggplot(df, aes(x = "", y = sales, fill = pies)) +
    geom_bar(width = 1, stat = "identity") +
    coord_polar(theta = "y")</pre>
```

This could use some cleaning up of labels.

# **Bar Charts**

• Standard graphics:

barplot(pie.sales)

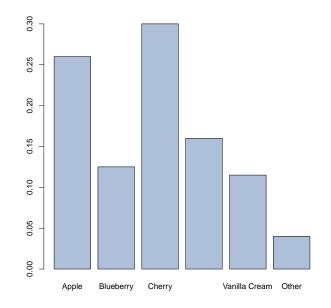

- One label is skipped to avoid over-printing

- vertical or rotated text might help.
- Lattice:

barchart(pie.sales)

• ggplot:

```
qplot(x = names(pie.sales), y = pie.sales,
    geom = "bar", stat = "identity")
```

This orders the categories alphabetically.

# **Plotting Two Numeric Variables**

### **Scatter Plots**

- The most important form of plot.
- Not as easy to use as one might think.
- Ability to extract information can depend on aspect ratio.
- Research suggests aspect ratio should be chosen to center absolute slopes of important line segments around 45 degrees.
- A simple example: river flow measurements.

```
river <-
   scan("http://www.stat.uiowa.edu/~luke/classes/STAT7400/examples
plot(river)
xyplot(river~seq_along(river),panel=function(x,y,...) {
   panel.xyplot(x,y,...)
   panel.loess(x,y,...)})
plot(river,asp=4)
plot(river)
lines(seq_along(river),river)
plot(river, type = "b")</pre>
```

• Some more Lattice variations

```
xyplot(river seq_along(river), type=c("p","r"))
xyplot(river seq_along(river), type=c("p","smooth"))
```

• Some ggplot variations

```
qplot(seq_along(river), river)
qplot(seq_along(river), river) + geom_line()
qplot(seq_along(river), river) + geom_line() + stat_smooth(
```

• There is not always a single best aspect ratio.

```
data(co2)
plot(co2)
title("Monthly average CO2 concentrations (ppm) at Mauna Loa Observator
```

### Handling Larger Data Sets

An artificial data set:

```
x <- rnorm(10000)
y <- rnorm(10000) + x * (x + 1) / 4
plot(x,y)</pre>
```

- Overplotting makes the plot less useful.
- Reducing the size of the plotting symbol can help:

plot(x,y, pch=".")

• Another option is to use translucent colors with *alpha blending*:

plot(x, y, col = rgb(0, 0, 1, 0.1, max=1))

• Hexagonal binning can also be useful:

```
plot(hexbin(x,y))  # standard graphics
hexbinplot(y ~ x)  # lattice
qplot(x, y, geom = "hex") # ggplot
```

# Plotting a Numeric and a Categorical Variable

### **Strip Charts**

• Strip charts can be useful for modest size data sets.

```
stripchart(yield ~ site, data = barley, met) # standard
stripplot(yield ~ site, data = barley) # Lattice
qplot(site, yield, data = barley) # ggplot
```

• *Jittering* can help reduce overplotting.

```
stripchart(yield ~ site, data = barley, method="jitter")
stripplot(yield ~ site, data = barley, jitter.data = TRUE)
qplot(site, yield, data = barley, position = position_jitter(w = 0.1))
```

### **Box Plots**

Box plots are useful for larger data sets:

### **Density Plots**

- One approach is to show multiple densities in a single plot.
- We would want
  - a separate density for each site
  - different colors for the sites
  - a legend linking site names to colors
  - all densities to fit in the plot
- This can be done with standard graphics but is tedious:

```
with(barley, plot(density(yield[site == "Waseca"])))
with(barley, lines(density(yield[site == "Crookston"]), col = "re
# ...
```

• Lattice makes this easy using the group argument:

```
densityplot(~yield, group = site, data = barley)
```

A legend can be added with auto.key=TRUE:

```
densityplot(~yield, group = site, data = barley, auto.key=T
```

• ggplot also makes this easy by mapping the site to the col aesthetic.

qplot(yield, data = barley, geom="density", col = site)

- Another approach is to plot each density in a separate plot.
- To allow comparisons these plots should use common axes.
- This is a key feature of Lattice/Trellis graphics:

densityplot(~yield | site, data = barley)

• ggplot supports this as *faceting*:

```
qplot(yield, data = barley, geom="density") + facet_wrap(~ site)
```

### **Categorical Response Variable**

Conditional density plots estimate the conditional probabilities of the response categories given the continuous predictor:

```
library(vcd)
data("Arthritis")
cd_plot(Improved ~ Age, data = Arthritis)
```

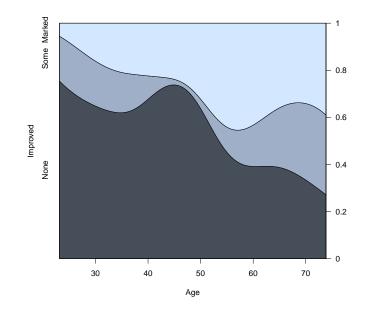

Tierney

# **Plotting Two Categorical Variables**

### **Bar Charts**

• Standard graphics:

```
tab <- prop.table(xtabs(~Treatment + Improved, data = Arthr
barplot(t(tab))
barplot(t(tab),beside=TRUE)
```

• Lattice:

```
barchart(tab, auto.key = TRUE)
barchart(tab, stack = FALSE, auto.key = TRUE)
```

Lattice seems to also require using a frequency table.

• ggplot:

# **Plotting Two Categorical Variables**

### **Spine Plots**

Spine plots are a variant of stacked bar charts where the relative widths of the bars correspond to the relative frequencies of the categories.

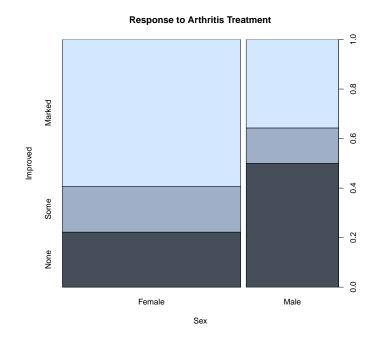

Tierney

### **Mosaic Plots**

Mosaic plots for two variables are similar to spine plots:

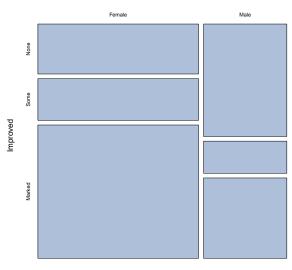

subset(Arthritis, Treatment == "Treated")

Sex

Tierney

Mosaic plots extend to three or more variables:

mosaicplot(~ Treatment + Sex + Improved, data = Arthritis)
mosaic(~ Treatment + Sex + Improved, data = Arthritis)

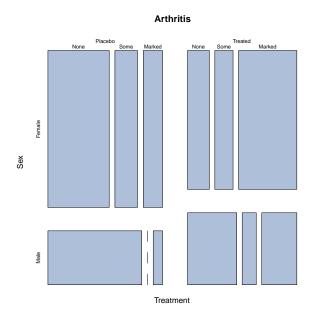

# **Three or More Variables**

- Paper and screens are two-dimensional; viewing more than two dimensions requires some trickery
- For three continuous variables we can use intuition about space together with
  - motion
  - perspective
  - shading and lighting
  - stereo
- For categorical variables we can use forms of conditioning
- Some of these ideas carry over to higher dimensions
- For most viewers intuition does not go beyond three dimensions

# **Some Examples**

### **Soil Resistivity**

• Soil resistivity measurements taken on a tract of land.

```
library(lattice)
soilfile <-
    "http://www.stat.uiowa.edu/~luke/classes/STAT7400/examples/soil"
soil <- read.table(soilfile)
p <- cloud(resistivity ~ easting * northing, pch = ".", data = soil)
s <- xyplot(northing ~ easting, pch = ".", aspect = 2.44, data = soil)
print(s, split = c(1, 1, 2, 1), more = TRUE)
print(p, split = c(2, 1, 2, 1))</pre>
```

• A loess surface fitted to soil resistivity measurements.

• A level/image plot is made with

• An interactive 3D rendered version of the surface:

• Partially transparent rendered surface with raw data:

Tierney

### **Barley Yields**

- Yields of different barley varieties were recorded at several experimental stations in Minnesota in 1931 and 1932
- A dotplot can group on one factor and condition on others:

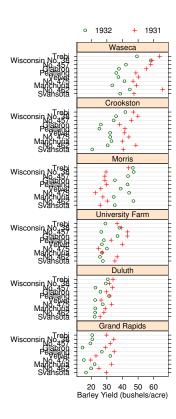

- Cleveland suggests that years for Morris may have been switched.
- A recent article offers another view.

#### **NOx Emissions from Ethanol-Burning Engine**

- An experiment examined the relation between nitrous oxide concentration in emissions NOx and
  - compression ratio C
  - equivalence ratio E (richness of air/fuel mixture)
- A scatterplot matrix shows the results

```
data(ethanol)
pairs(ethanol)
splom(ethanol)
```

• Conditioning plots (coplots) can help:

```
with(ethanol, xyplot(NOx ~ E | C))
with(ethanol, {
    Equivalence.Ratio <- equal.count(E, number = 9, overlap = 0.25)
    xyplot(NOx ~ C | Equivalence.Ratio,
        panel = function(x, y) {
            panel.xyplot(x, y)
            panel.loess(x, y, span = 1)
        },
        aspect = 2.5,
        layout = c(5, 2),
        xlab = "Compression Ratio",
        ylab = "NOx (micrograms/J)")
})</pre>
```

### **Three or More Variables**

### **Earth Quakes**

- Some measurements on earthquakes recorded near Fiji since 1964
- A scatterplot matrix shows all pairwise distributions:

```
data(quakes)
splom(quakes)
```

• The locations can be related to geographic map data:

```
library(maps)
map("world2",c("Fiji","Tonga","New Zealand"))
with(quakes,points(long,lat,col="red"))
```

• Color can be used to encode depth or magnitude

- Color scale choice has many issues; see www.colorbrewer.org
- Conditioning plots can also be used to explore depth:

with(quakes, xyplot(lat ~long|equal.count(depth)))

• Perspective plots are useful in principle but getting the right view can be hard

```
with(quakes,cloud(-depth~long*lat))
library(scatterplot3d)
with(quakes,scatterplot3d(long,lat,-depth))
```

• Interaction with rgl can make this easier:

# **Other 3D Options**

- Stereograms, stereoscopy.
- Anaglyph 3D using red/cyan glasses.
- Polarized 3D.

## **Design Notes**

- Standard graphics
  - provides a number of basic plots
  - modify plots by drawing explicit elements
- Lattice graphics
  - create an expression that describes the plot
  - basic arguments specify layout vie group and conditioning arguments
  - drawing is done by a panel function
  - modify plots by defining new panel functions (usually)
- ggplot and Grammar of Graphics
  - create an expression that describes the plot
  - aesthetic elements are associated with specific variables
  - modify plots by adding layers to the specification

# **Dynamic Graphs**

- Some interaction modes:
  - identification/querying of points
  - conditioning by selection and highlighting
  - manual rotation
  - programmatic rotation
- Some systems with dynamic graphics support:
  - S-PLUS, JMP, SAS Insight, ...
  - ggobi, http://www.ggobi.org
  - Xmdv, http://davis.wpi.edu/~xmdv/
  - Various, http://stats.math.uni-augsburg.de/software/
  - xlispstat

# **Color Issues**

#### **Some Issues**

- different types of scales, palettes:
  - qualitative
  - sequential
  - diverging
- colors should ideally work in a range of situations
  - CRT display
  - LCD display
  - projection
  - color print
  - gray scale print
  - for color blind viewers
- obvious choices like simple interpolation in RGB space do not work well

#### **Some References**

- Harrower, M. A. and Brewer, C. M. (2003). ColorBrewer.org: An online tool for selecting color schemes for maps. *The Cartographic Journal*, 40, 27–37. Available on line. The RColopBrewer package provides an R interface.
- Ihaka, R. (2003). Colour for presentation graphics," in K. Hornik, F. Leisch, and A. Zeileis (eds.), *Proceedings of the 3rd International Workshop on Distributed Statistical Computing*, Vienna, Austria. Available on line. See also the R package colorspace.
- Lumley, T. (2006). Color coding and color blindness in statistical graphics. *ASA Statistical Computing & Graphics Newsletter*, 17(2), 4–7. Avaivable on line.

- Zeileis, A., Meyer, D. and Hornik, K. (2007). Residual-based shadings for visualizing (conditional) independence. *Journal of Computational and Graphical Statistics*, 16(3), 507–525. See also the R package *vcd*.
- Zeileis, A., Murrell, P. and Hornik, K. (2009). Escaping RGBland: Selecting colors for statistical graphics, *Computational Statistics & Data Analysis*, 53(9), 3259-3270 Available on line.

#### **Perception Issues**

• A classic paper:

William S. Cleveland and Robert McGill (1984), "Graphical Perception: Theory, Experimentation, and Application to the Development of Graphical Methods," *Journal of the American Statistical Association* 79, 531–554.

- The paper shows that accuracy of judgements decreases down this scale:
  - position along a common scale
  - position along non-aligned scales
  - length, direction, angle,
  - area
  - shading, color saturation
- A simple example:

```
x <- seq(0, 2*pi, len = 100)
y <- sin(x)
d <- 0.2 - sin(x+pi/2) * 0.1
plot(x,y,type="l", ylim = c(-1,1.2))
lines(x, y + d, col = "red")
lines(x, d, col = "blue", lty = 2)
```

Tierney

- Bubble plots
  - An example from Bloomberg.
  - An improved version of the lower row:

```
library(ggplot2)
 bankName <- c("Credit Suisse", "Goldman Sachs", "Santander",</pre>
                "Citygroup", "JP Morgan", "HSBC")
 before <- c(75, 100, 116, 255, 165, 215)
  after <- c(27, 35, 64, 19, 85, 92)
 d <- data.frame(cap = c(before, after),</pre>
                  year = factor(rep(c(2007, 2009), each=6)),
                  bank = rep(reorder(bankName, 1:6), 2))
  ggplot(d, aes(x = year, y = bank, size = cap, col = year)) +
      geom_point() +
      scale_size_area(max_size = 20) +
      scale color discrete(quide="none")
- A bar chart:
 ggplot(d, aes(x = bank, y = cap, fill = year)) +
      geom_bar(stat = "identity", position = "dodge") + coord_flip()
- Some dot plots:
  qplot(cap, bank, col = year, data = d)
  qplot(cap, bank, col = year, data = d) + geom_point(size = 4)
  do <- transform(d, bank = reorder(bank, rep(cap[1:6],2)))</pre>
  qplot(cap, bank, col = year, data = do) +
      geom_point(size = 4)
  qplot(cap, bank, col = year, data = do) +
      geom_point(size = 4) + theme_bw()
  library(ggthemes)
  qplot(cap, bank, col = year, data = do) +
      geom_point(size = 4) + theme_economist()
  qplot(cap, bank, col = year, data = do) +
      geom_point(size = 4) + theme_wsj()
```

- Our perception can also play tricks, leading to optical illusions.
  - Some examples, some created in R.
  - Some implications for circle and bubble charts.
  - The sine illusion.

#### **Some References**

- Cleveland, W. S. (1994), The Elements of Graphing Data, Hobart Press.
- Cleveland, W. S. (1993), Visualizing Data, Hobart Press.
- Robbins, Naomi S. (2004), *Creating More Effective Graphs*, Wiley; Effective Graphs blog.
- Tufte, Edward (2001), *The Visual Display of Quantitative Information*, 2nd Edition, Graphics Press.
- Wilkinson, Leland (2005), The Grammar of Graphics, 2nd Edition, Springer.
- Bertin, Jaques (2010), Semiology of Graphics: Diagrams, Networks, Maps, ESRI Press.
- Cairo, Alberto (2012), *The Functional Art: An introduction to information graphics and visualization*, New Riders; The Functional Art blog.
- Few, Stephen (2012), *Show Me the Numbers: Designing Tables and Graphs to Enlighten*, 2nd Edition, Analytics Press; Perceptual Edge blog.

## Some Web and Related Technologies

- Google Maps and Earth
  - Mapping earthquakes.
  - Baltimore homicides.
  - Mapping twitter trends.
- SVG/JavaSctipt examples
  - SVG device driver.
  - JavaScript D3 and some R experiments:
    - \* Contour plots
    - \* rCharts
- Grammar of Graphics for interactive plots
  - animint package
  - ggvis package; source on github
- Flash, Gapminder, and Google Charts
  - Gapminder: http://www.gapminder.org/
  - An example showing wealth and health of nations over time.
  - Popularized in a video by Hans Rosling.
  - Google Chart Tools: https://developers.google.com/ chart/
  - googleVis package.
- Plotly
  - A blog post about an R interface.
- Gif animations
  - Bird migration patterns
- Embedding animations and interactive views in PDF files

- Supplemental material to JCGS editorial. (This seems not to be complete; another example is available from my web site.)
- Animations in R
  - animation package; has a supporting web site.
  - A simple example is available at the class web site.
  - Rstudio's shiny package.
- Tableau software
  - Tableau Public.

#### **Further References**

- Colin Ware (2004), Information Visualization, Second Edition: Perception for Design, Morgan Kaufmann.
- Steele, Julie and Iliinsky, Noah (Editors) (2010), *Beautiful Visualization:* Looking at Data through the Eyes of Experts.
- Tufte, Edward (2001), *The Visual Display of Quantitative Information*, 2nd Edition, Graphics Press.
- Tufte, Edward (1990), Envisioning Information, Graphics Press.
- Cairo, Alberto (2012), *The Functional Art: An introduction to information graphics and visualization*, New Riders.
- Gelman, Andrew and Unwin, Antony (2013), "Infovis and Statistical Graphics: Different Goals, Different Looks," *JCGS*; links to discussions and rejoinder; slides for a related talk.
- Stephen Few (2011), The Chartjunk Debate A Close Examination of Recent Findings.
- An article in The Guardian.
- Robert Kosara's Eagereyes blog.
- Data Journalism Awards for 2012.
- The Information is Beautiful Awards.

A classic example:

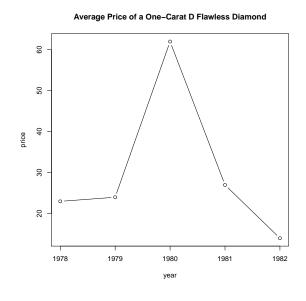

An alternate representation.

#### Some More References and Links

- Kaiser Fung's Numbers Rule Your World and Junk Charts blogs.
- Nathan Yao's FlowingData blog.
- JSS Special Volume on Spatial Statistics, February 2015.
- An unemployment visualization from the Wall Street Journal.
- A WebGL example from rgl

## **Some Data Technologies**

- Data is key to all statistical analyses.
- Data comes in various forms:
  - text files
  - data bases
  - spreadsheets
  - special binary formats
  - embedded in web pages
  - special web formats (XML, JSON, ...)
- Data often need to be cleaned.
- Data sets often need to be reformatted or merged or partitioned.
- Some useful R tools:
  - read.table, read.csv, and read.delim functions.
  - merge function for merging columns of two tables based on common keys (data base join operation).
  - The reshape function and the melt and cast functions from the reshape or reshape2 packages for conversion between long and wide formats.

- tapply and the plyr and dplyr packages for
  - \* partitioning data into groups
  - \* applying statistical operations to the groups
  - \* assembling the results
- The XML package for reading XML and HTML files.
- The scrapeR and rvest packages.
- Web Technologies Task View.
- Regular expressions for extracting data from text.
- Some references:
  - Paul Murrell (2009), *Introduction to Data Technologies*, CRC Press; available online at the supporting website,
  - Phil Spector (2008), *Data Manipulation with R*, Springer; available through Springer Link.
  - Deborah Nolan and Duncan Temple Lang (2014), XML and Web Technologies for Data Sciences with R, Springer.

## **Example: Finding the Current Temperature**

- A number of web sites provide weather information.
- Some provide web pages intended to be read by humans:
  - Weather Underground.
  - Weather Channel
  - National Weather Service.
- Others provide a web service intended to be accessed by programs:
  - Open Weather Map API.
  - A similar service from Google was shut down in 2012.
  - National Weather Service SOAP API.
  - National Weather Service REST API.
- Historical data is also available, for example from Weather Underground.
- You computer of smart phone uses services like these to display current weather.
- The R package RWeather provides access to a number of weather APIs.

• Open Weather Map provides an API for returning weather information in XML format using a URL of the form

```
http://api.openweathermap.org/data/2.5/weather?q=Iowa+
City,IA&mode=xml&appid=44db6a862fba0b067b1930da0d769e98
```

```
or
```

```
http:
//api.openweathermap.org/data/2.5/weather?lat=41.66&lon=
-91.53&mode=xml&appid=44db6a862fba0b067b1930da0d769e98
```

• Here is a simple function to obtain the current temperature for from Open Weather Map based on latitude and longitude:

```
library(xml2)
findTempOWM <- function(lat, lon) {
    base <- "http://api.openweathermap.org/data/2.5/weather"
    key <- "44db6a862fba0b067b1930da0d769e98"
    url <- sprintf("%s?lat=%f&lon=%f&mode=xml&units=Imperial&appid=%s",
        base, lat, lon, key)
    page <- read_xml(url)
    as.numeric(xml_text(xml_find_one(page, "//temperature/@value")))
}</pre>
```

• For Iowa City you would use

findTempOWM(41.7, -91.5)

- This function should be robust since the format of the response is documented and should not change.
- Using commercial web services should be done with care as there are typically limitations and license terms to be considered.
- They may also come and go: Google's API was shut down in 2012.

## **Example: Creating a Temperature Map**

• The National Weather Service provides a site that produces forecasts in a web page for a URL like this:

• This function uses the National Weather Service site to find the current temperature:

- This will need to be revised whenever the format of the page changes, as happened sometime in 2012.
- Murrell's *Data Technologies* book discusses XML, XPATH queries, regular expressions, and how to work with these in R.
- Some other resources for regular expressions:
  - Wikipedia
  - Regular-Expressions.info

• A small selection of Iowa cities

```
places <- c("Ames", "Burlington", "Cedar Rapids", "Clinton",
                                 "Council Bluffs", "Des Moines", "Dubuque", "Fort Dodge",
                                "Iowa City", "Keokuk", "Marshalltown", "Mason City",
                               "Newton", "Ottumwa", "Sioux City", "Waterloo")
```

• We can find their current temperatures with

• To show these on a map we need their locations. We can optain a file of geocoded cities and read it into R:

• Form the temperature data into a data frame and use merge to merge in the locations from the cities data frame (a JOIN operation in data base terminology):

• Now use the map function from the maps package along with the text function to show the results:

```
library(maps)
map("state", "iowa")
with(temploc, text(Lon, Lat, Temp, col = "blue"))
```

• To add contours we can use interp from the akima package and the contour function:

```
library(akima)
map("state", "iowa")
surface <- with(temploc, interp(Lon, Lat, Temp, linear = FALSE))
contour(surface, add = TRUE)
with(temploc, text(Lon, Lat, Temp, col = "blue"))</pre>
```

• A version using ggmap:

• Add contour lines:

```
s <- expand.grid(Lon = surface$x, Lat = surface$y)
s$Temp <- as.vector(surface$z)
s <- s[! is.na(s$Temp),]
p + geom_contour(aes(x = Lon, y = Lat, z = Temp), data = s)</pre>
```

#### **Example: 2008 Presidential Election Results**

- The New York Times website provides extensive material on the 2008 elections. County by county vote totels and percentages are available, including results for Iowa
- This example shows how to recreate the *choropleth map* shown on the Iowa retults web page.
- The table of results can be extracted using the XML package with

```
library(XML)
url <- "http://elections.nytimes.com/2008/results/states/president/iowa.html"
tab <- readHTMLTable(url, stringsAsFactors = FALSE)[[1]]</pre>
```

Alternatively, using packages xml2 and rvest,

```
library(xml2)
library(rvest)
tab <- html_table(read_html(url))[[1]]</pre>
```

These results can be formed into a usable data frame with

head(iowa)

• We need to match the county data to the county regions. The region names are

```
library(maps)
cnames <- map("county", "iowa", namesonly = TRUE, plot = FALSE)
head(cnames)</pre>
```

• Compare them to the names in the table:

```
which( ! paste("iowa", tolower(iowa$county), sep = ",") == cnames)
cnames[71]
iowa$county[71]
```

- There is one polygon for each county and they are in alphabetical order, so no elaborate matching is needed.
- An example on the maps help page shows how matching on FIPS codes can be done if needed.
- Next, choose cutoffs for the percentage differences and assign codes:

```
cuts <- c(-100, -15, -10, -5, 0, 5, 10, 15, 100)
buckets <- with(iowa, as.numeric(cut(ObamaPCT - McCainPCT, cuts)))
```

• Create a diverging color palette and assign the colors:

• Create the map:

```
map("county", "iowa", col = colors, fill = TRUE)
```

• Versions with no county lines and with the county lines in white:

map("county", "iowa", col = colors, fill = TRUE, lty = 0, resolution=0)
map("county", "iowa", col = "white", add = TRUE)

• A better pallette:

- Some counties have many more total votes than others.
- *Cartograms* are one way to attempt to adjust for this; these have been used to show 2008 and 2012 presidential election results.
- *Tile Grid Maps* are another variation currently in use.
- The New York Times also provides data for 2012 but it seems more difficult to scrape.
- Politoco.com provides results for 2012 that are easier to scrape; the Iowa results are available at

```
http:
//www.politico.com/2012-election/results/president/iowa/
```

## **ITBS Results for Iowa City Elementary Schools**

- The Iowa City Press-Citizen provides data from ITBS results for Iowa City shools.
- Code to read these data is available.
- This code arranges the Standard and Percentile results into a single data frame with additional columns for Test and School.
- CSV files for the Percentile and Standard results for the elementary schools (except Regina) are also available.
- Read in the Standard results:

```
url <- paste("http://www.stat.uiowa.edu/~luke/classes/STAT7400",
                                "examples/ITBS/ICPC-ITBS-Standard.csv", sep = "/")
Standard <- read.csv(url, stringsAsFactors = FALSE, row.names = 1)
names(Standard) <- sub("X", "", names(Standard))
head(Standard)
```

- These data are in *wide* format. To use Lattice or ggplot to examine these data we need to convert to *long* format.
- This can be done with the reshape function or the function melt in the reshape2 package:

• Some Lattice plots:

```
library(lattice)
xyplot(Score ~ Grade | Year, group = Test, type = "l", data = mS,
            auto.key = TRUE)
xyplot(Score ~ Grade | Year, group = Test, type = "l", data = mS,
            subset = School == "Lincoln", auto.key = TRUE)
xyplot(Score ~ Grade | Year, group = Test, type = "l", data = mS,
            subset = Test %in% c("SocialScience", "Composite"),
            auto.key = TRUE)
```

# **Studying the Web**

- Many popular web sites provide information about their use.
- This kind of information is now being actively mined for all sorts of purposes.
- Twitter provides an API for collecting information about "tweets."
  - The R package twitteR provides an interface to this API.
  - A simple introduction (deprecated but may still be useful).
  - One example of its use involves mining twitter for airline consumer sentiment.
  - Another example is using twitter activity to detect earthquakes.
- Facebook is another popular framework that provides some programmatic access to its information.
  - The R package Rfacebook is available.
  - One blog post shows how to access the data.
  - Another provides a simple illustration.
- Google provides access to a number of services, including
  - Google Maps
  - Google Earth
  - Google Visualization
  - Google Correlate
  - Google Trends

R packages to connect to some of these and others are available.

- Some other data sites:
  - Iowa Government Data
  - New York Times Data
  - Guardian Data
- Nice summary of a paper on deceptive visualizations.